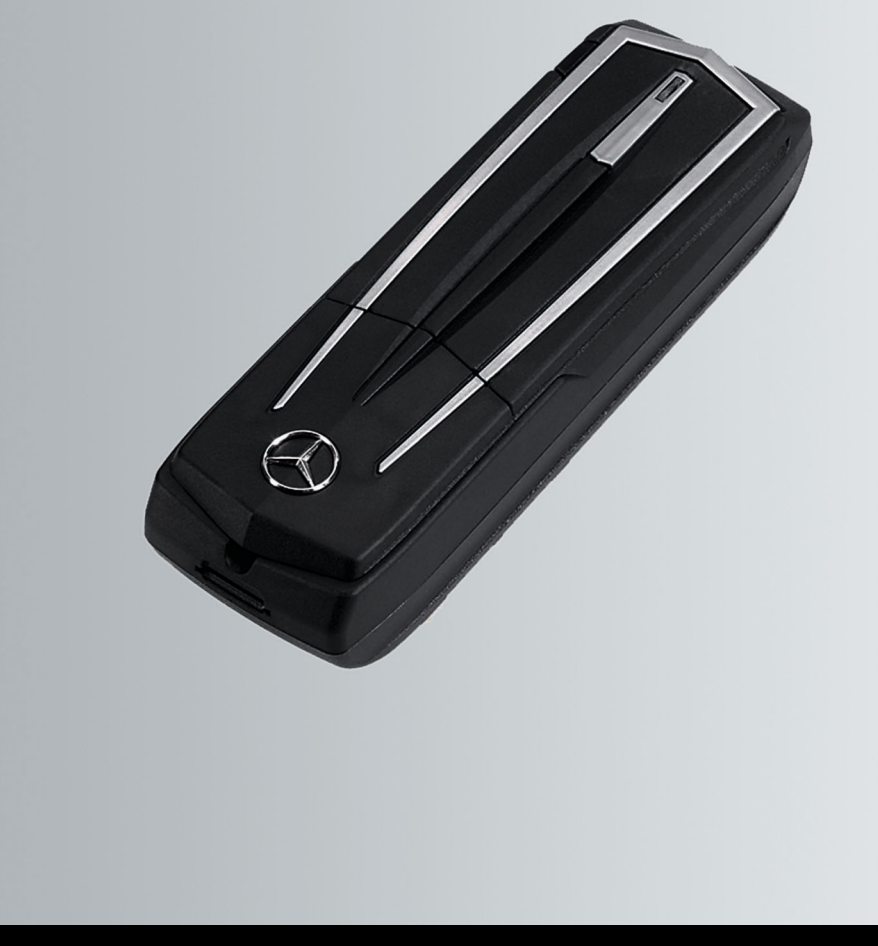

# Modulo telefono con Bluetooth<sup>®</sup> (profilo SAP)

Istruzioni d'uso

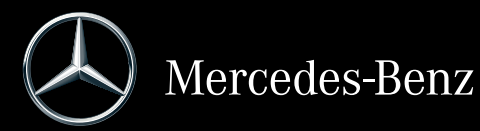

Numero di ordinazione 6515 6959 00 Numero categorico A 253 584 65 09 Edizione 2019-1

#### **Nota redazionale**

#### **Internet**

Ulteriori informazioni sul modulo telefono, sui veicoli Mercedes-Benz e sulla Daimler AG sono riportate in Internet ai siti:

http://www.mercedes-benz.com/connect http://www.mercedes-benz.com http://www.daimler.com

Per domande o suggerimenti concernenti le presenti Istruzioni d'uso contattare la Redazione Tecnica al seguente indirizzo: HPC 059-H502 71059 Sindelfingen Germany Chiusura redazionale: 23/01/2019 La ristampa, la traduzione e la riproduzione, anche parziali, non sono ammesse senza l'autorizzazione scritta della Daimler AG.

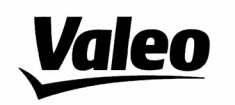

Comfort and Driving Assistance Systems

#### Konformitätserklärung gemäß der Richtlinie 2014/53/EU **Radio Equipment Directive (RED)**

Declaration of Conformity in accordance with the Radio Equipment Directive 2014/53/EU (RED)

# C E

Hersteller / Manufacturer

neiker acustic GmbH Max-Planck-Straße 28-32 61381 Friedrichsdorf/Ts.

erklärt, dass das Produkt / declares that the product

Gerätetyp / Type of device **CKIII-SAPV4** Modelnummer / Model no. **CKIII-SAPV4** 

bei bestimmungsgemäßer Verwendung den grundlegenden Anforderungen der Radio Equipment Directive entspricht.

complies with the essential requirements of the Radio Equipment Directive, when used for its intended purpose.

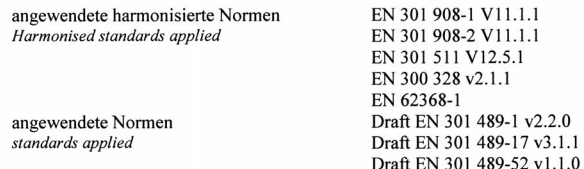

Die oben beschriebenen Geräte erfüllen die Vorschriften der Richtlinie 2011/65/EU des Europäischen Parlaments und des Rates vom 8. Juni 2011 zur Beschränkung der Verwendung bestimmter gefährlicher Stoffe in Elektro- und Elektronikgeräten

The above mentioned equipment meets the requirements of the directive of the European parliament and Council of the European Union of June 8, 2011, for Restriction of the use of certain hazardous substances in electronic equipments.

Die Unterzeichnenden erklären als rechtsverbindliche Bevollmächtigte, dass die oben erwähnten Geräte den Anforderungen der RED Richtlinie entsprechen.

The signing legal authorities state, that the above mentioned equipment meets the requirements of the Radio Equipment Directive.

Abgegeben durch / This declaration is submitted by

Friedrichsdorf, 18.01.2019

i.V. Gerald Müller Product Line R&D Director i.A. Andreas Froidl Head of Technical Project Management

 $iV. Y/L$ 

Page 1 1 VALEO - Product Line Valeo peiker Telematics - www.valeo.de

# **Simboli**

Le presenti Istruzioni d'uso contengono i seguenti simboli:

# $\Lambda$  AVVERTENZA

Le avvertenze richiamano l'attenzione su pericoli che possono compromettere la propria salute o incolumità e quella delle altre persone.

- **EXECUTE:** Le avvertenze relative a possibili danni richiamano l'attenzione sui rischi che possono causare danni al veicolo.
- **i** Avvertenze utili o altre informazioni che possono essere d'aiuto.
- Questo simbolo indica un'operazione da eseguire.
- Più simboli di questo tipo in successione indicano un'istruzione con diverse operazioni da eseguire.
- $(D)$  pagina) Questo simbolo indica dove trovare ulteriori informazioni su un determinato tema.
- Indicazione Questa scritta identifica un'indicazione sul display multifunzione.

# **Benvenuto nel mondo Mercedes-Benz**

Acquisisca familiarità con il modulo telefono Mercedes-Benz con Bluetooth® (profilo SAP). Legga attentamente le presenti Istruzioni d'uso supplementari, in particolare le avvertenze di sicurezza e le avvertenze, prima di utilizzare il modulo telefono. Questo Le consentirà di apprezzare tutti i vantaggi del modulo telefono e di evitare rischi per sé e per gli altri.

La Mercedes-Benz adegua costantemente i propri accessori al livello tecnico e scientifico più avanzato. Pertanto, in alcuni casi il modulo telefono può differire dalla descrizione.

La Redazione Tecnica della Daimler AG Le augura buon viaggio.

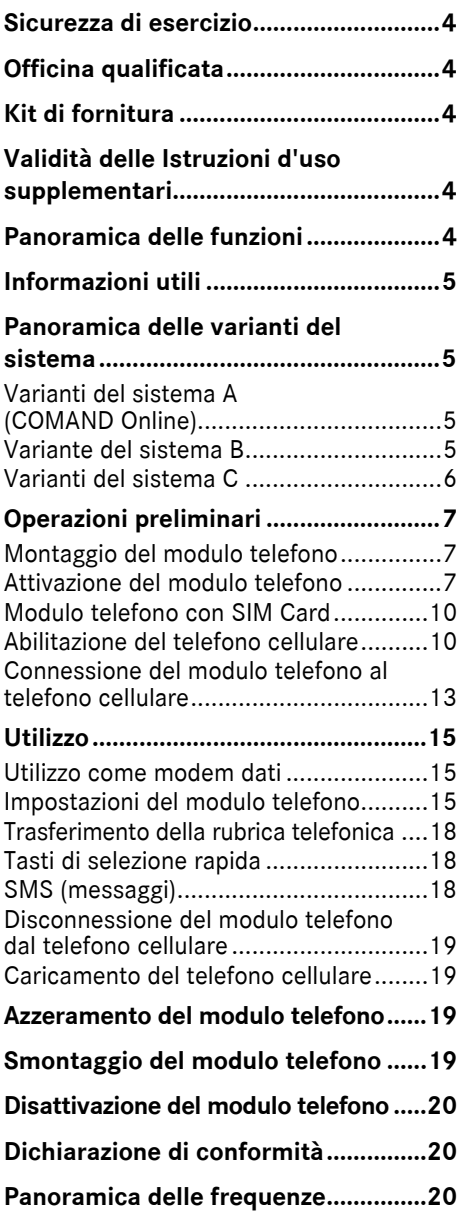

#### <span id="page-5-0"></span>**Sicurezza di esercizio**

#### $\Lambda$  **AVVERTENZA**

Per l'impiego di apparecchi di comunicazione mobile all'interno del veicolo attenersi alle disposizioni di legge del Paese in cui ci si trova.

Se le disposizioni di legge consentono l'utilizzo di apparecchi di comunicazione durante la marcia, gli apparecchi dovranno comunque essere utilizzati soltanto quando le condizioni del traffico lo consentono. In caso contrario il guidatore potrebbe distogliere l'attenzione dalla circolazione stradale e perdere il controllo del veicolo, provocando lesioni a se stesso e ad altre persone.

Le ricetrasmittenti o i fax sprovvisti di antenna esterna esente da disturbi rilevanti possono interferire con i sistemi elettronici del veicolo e compromettere così la sicurezza di funzionamento del veicolo. Utilizzare pertanto tali apparecchi solo se collegati correttamente a un'antenna esterna separata esente da disturbi rilevanti.

In presenza di elevate temperature esterne il supporto del modulo telefono può surriscaldarsi.

Non aprire il supporto e non apportare modifiche di alcun tipo al supporto del modulo telefono. In caso contrario viene invalidata l'omologazione del sistema.

#### <span id="page-5-1"></span>**Officina qualificata**

L'officina qualificata possiede le conoscenze tecniche, le attrezzature e le qualifiche necessarie per l'esecuzione a regola d'arte degli interventi richiesti sul modulo telefono.

Un'officina qualificata deve eseguire gli interventi di assistenza, manutenzione e riparazione necessari e redigere la relativa documentazione in conformità con le prescrizioni della Daimler AG. Il mancato rispetto di tali prescrizioni può comportare il decadimento dei diritti relativi alla garanzia legale.

Far eseguire gli interventi in garanzia e in correntezza presso officine/Punti di Assistenza autorizzati.

La Mercedes-Benz Benz raccomanda di rivolgersi a uno dei suoi Punti di Assistenza.

#### <span id="page-5-2"></span>**Kit di fornitura**

Il kit di fornitura comprende i seguenti componenti:

- ^ Modulo telefono Mercedes-Benz con Bluetooth® (profilo SAP)
- ^ Istruzioni d'uso supplementari

#### <span id="page-5-3"></span>**Validità delle Istruzioni d'uso supplementari**

Le presenti Istruzioni d'uso supplementari sono valide per i veicoli con

- ^ Predisposizione per telefoni cellulari con interfaccia (telefonia Comfort) codice 386
- ^ Modulo telefono con Bluetooth® (profilo SAP) codice 379.

# <span id="page-5-4"></span>**Panoramica delle funzioni**

Il modulo telefono può essere utilizzato come telefono fisso installato sul veicolo con propria SIM Card ( $\triangleright$  pagina [10\)](#page-11-0) oppure in abbinamento a un telefono cellulare  $(D)$  pagina [10](#page-11-1)).

Il modulo telefono supporta:

- Modalità vivavoce
- Utilizzo come modem dati<sup>1</sup> ( $\triangleright$  pagina [15](#page-16-1))
- $\bullet$  Invio<sup>1</sup> e ricezione di messaggi (SMS) ( $\triangleright$  pagina [18](#page-19-2))
- ^ Accesso alla rubrica telefonica del telefono cellulare ( $\triangleright$  pagina [18\)](#page-19-0)
- ^ Ricarica del telefono cellulare  $(D)$  pagina [19](#page-20-1))

Se il modulo deve essere utilizzato insieme al proprio telefono cellulare, il telefono cellulare deve supportare il profilo Bluetooth® SAP (SIM Access Profile). Tramite il profilo SAP tutte le funzioni del telefono cellulare vengono trasferite sul modulo telefono.

Se il telefono cellulare collegato supporta il profilo Bluetooth® PBAP (Phonebook Access Profile), il modulo telefono scarica gli elenchi delle chiamate presenti<sup>1</sup>.

Il modulo telefono sfrutta l'antenna esterna del veicolo e garantisce una qualità della riproduzione vocale e una connettività Internet ottimali.2

Ulteriori informazioni sul modulo telefono e un elenco dei telefoni cellulari compatibili sono reperibili in Internet:

#### http://www.mercedes-benz.com/connect

#### <span id="page-6-0"></span>**Informazioni utili**

Le presenti Istruzioni d'uso supplementari contengono rimandi alle Istruzioni d'uso del veicolo, del COMAND Online e del sistema audio, nonché alle istruzioni d'uso del telefono cellulare. Si prega di tenere sempre tali documenti a portata di mano.

In caso di difficoltà durante il montaggio rivolgersi a un'officina qualificata  $(D$  pagina [4](#page-5-1)).

I produttori di telefoni cellulari adeguano costantemente i loro modelli al livello tecnico più avanzato. Non è pertanto possibile rivendicare alcun diritto in merito a differenze riscontrabili nei consigli d'uso.

- 1 Non disponibile in tutti i sistemi.
- 1 Tutte le chiamate effettuate tramite il modulo telefono non vengono riportate nell'elenco delle chiamate del telefono cellulare.

A veicolo sbloccato è possibile che la connessione Bluetooth® tra un telefono cellulare abilitato e il modulo telefono venga stabilita automaticamente. Finché il COMAND Online/il sistema sono disattivati, non è possibile effettuare chiamate tramite l'impianto vivavoce. Alcune modifiche alle impostazioni della SIM Card non possono essere effettuate tramite il modulo telefono. Alcuni esempi a questo proposito sono il trasferimento di chiamata, la conversazione alternata e i parametri SMS. Le modifiche di tali impostazioni devono essere sempre effettuate sul telefono cellulare direttamente nella SIM Card inserita nel telefono cellulare, vedi le istruzioni d'uso del telefono cellulare.

#### <span id="page-6-1"></span>**Panoramica delle varianti del sistema**

Le presenti Istruzioni d'uso supplementari descrivono il modulo telefono in connessione a vari COMAND Online e sistemi audio. Le seguenti descrizioni riportate nelle presenti Istruzioni d'uso supplementari contengono avvertenze per le relative varianti del sistema.

▶ Controllare quale variante del sistema è presente nel veicolo.

# <span id="page-6-2"></span>**Varianti del sistema A (COMAND Online)**

- ▶ Attivare il COMAND Online / il sistema audio e selezionare Telefono.
- Se presente, selezionare la voce Collegare appar..

Se sul display del COMAND Online/del sistema audio viene visualizzata la voce del menu Collegare modulo MB SAP o Disconnettere modulo MB SAP, nel veicolo è presente la variante del sistema A.

#### <span id="page-6-3"></span>**Variante del sistema B**

 $\triangleright$  Se il veicolo rientra in una delle serie costruttive/in uno degli anni di fabbricazione di seguito elencati, nel veicolo è presente la variante del sistema B.

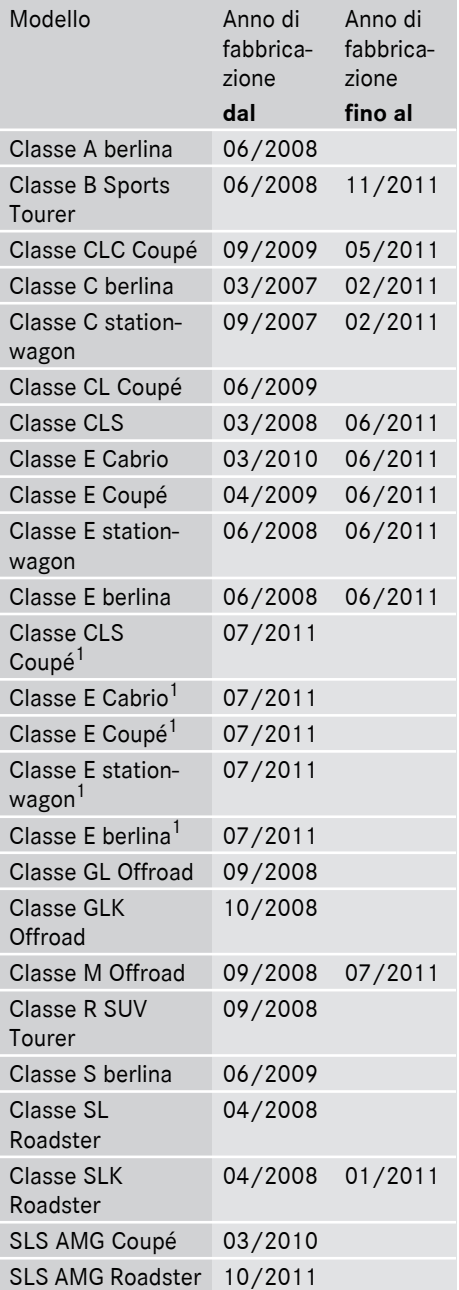

# <span id="page-7-0"></span>**Varianti del sistema C**

▶ Se il veicolo rientra in una delle serie costruttive/in uno degli anni di fabbricazione di seguito elencati, nel veicolo è presente la variante del sistema C.

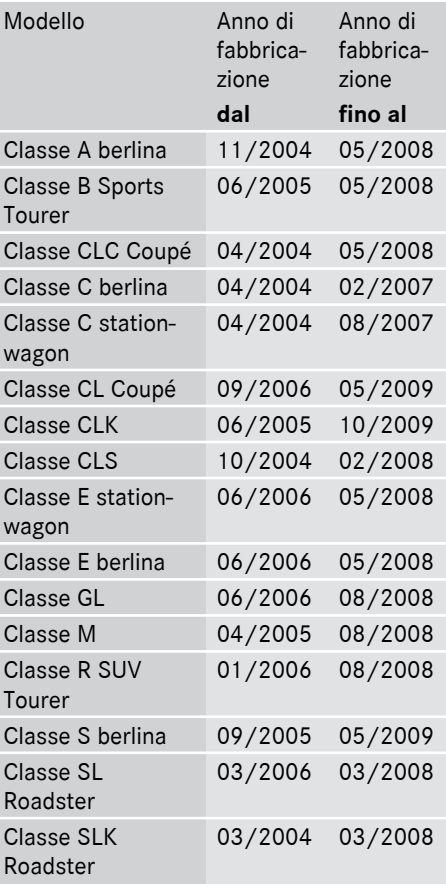

1 Valido solo per i sistemi Audio 20 e Audio 50.

# <span id="page-8-0"></span>**Operazioni preliminari**

# <span id="page-8-1"></span>**Montaggio del modulo telefono**

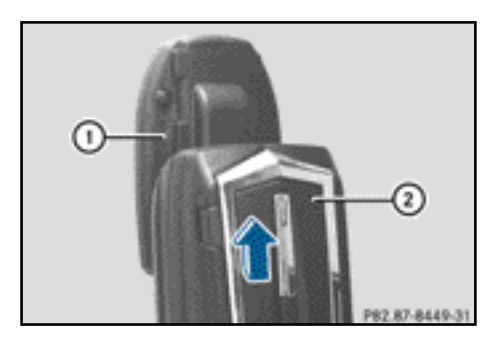

 $\triangleright$  Spingere il modulo telefono  $(2)$ nell'alloggiamento  $(1)$  fino allo scatto in sede.

# <span id="page-8-2"></span>**Attivazione del modulo telefono**

# **Informazioni generali**

Il modulo telefono deve essere attivato solo se nel veicolo è presente la variante del sistema A (COMAND Online) ( $\triangleright$  pagina [5\)](#page-6-2).

Per il primo utilizzo è necessario attivare il telefono cellulare sul modulo telefono. Dopo aver effettuato l'attivazione, i due dispositivi all'interno del veicolo vengono automaticamente collegati ad ogni attivazione.

- Premere una o più volte il tasto TEL finché viene visualizzato il menu principale del telefono, quindi selezionare Telefono.
- $\blacktriangleright$  Montare il modulo ( $\triangleright$  pagina [7\)](#page-8-1).
- ▶ Passaggio alla barra del menu: Spostare  $\odot \bullet$  il Controller.
- X Selezionare Collegare appar. o Collegare modulo MB SAP.

Se il veicolo è dotato di Telefonia MB Business, è possibile collegare il modulo come Telefono COMAND o Telefono Business.

- $\triangleright$  Se necessario, selezionare Telefono COMAND o Telefono Business. Viene visualizzato l'Elenco apparecchi COMAND.
- ▶ Selezionare Collegare modulo MB SAP. **Oppure**

Selezionare Attivare modulo MB SAP. Viene visualizzata un'avvertenza: Per collegare il modulo SAP assicurarsi che sia inserito e attivo.

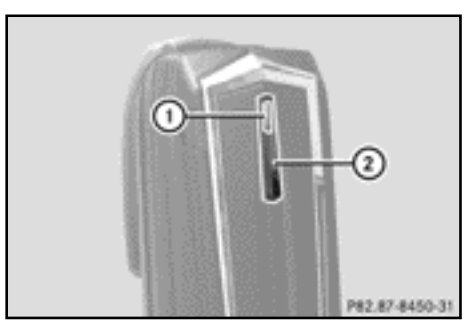

- $\blacktriangleright$  Tenere premuto il tasto (2). La spia di controllo  $(1)$  si accende di colore bianco.
- $\triangleright$  Non appena la spia di controllo  $\bigcap$ lampeggia di colore giallo, rilasciare il tasto.
- $\triangleright$  Selezionare Avviare ricerca. Viene visualizzato il messaggio Ricerca del modulo MB SAP attivato in corso....

Se il modulo è stato trovato e il collegamento è stato stabilito, viene visualizzato Elenco apparecchi COMAND o "Ricerca telefono SAP".

L'indicazione Telefoni del modulo MB SAP è evidenziata.

Il modulo è ora attivato e collegato nel COMAND Online.

Se non è stato trovato nessun modulo, ripetere la procedura. Assicurarsi che il modulo sia montato correttamente e che la spia di controllo (1) sul modulo lampeggi di colore giallo.

È possibile attivare il modulo telefono su un numero massimo di otto veicoli dotati di COMAND Online/sistema audio. Le impostazioni sul modulo telefono rimangono in tal modo memorizzate.

# <span id="page-9-0"></span>**Attivazione e collegamento del modulo telefono**

Per il primo utilizzo è necessario attivare il telefono cellulare sul modulo telefono. Dopo aver effettuato l'attivazione, i due dispositivi all'interno del veicolo vengono automaticamente collegati ad ogni attivazione.

- $\triangleright$  Premere una o più volte il tasto  $TEL$ finché viene visualizzato il menu principale del telefono, quindi selezionare Telefono.
- $\blacktriangleright$  Montare il modulo telefono ( $\triangleright$  pagina [7](#page-8-1)).
- ▶ Passaggio alla barra del menu: Spostare <sup>⊙+</sup> il Controller.
- $\blacktriangleright$  Alla prima attivazione: Selezionare Attivare modulo MB SAP.
- ▶ Selezionare Collegare appar. o Collegare modulo MB SAP.
- ▶ A seconda dell'equipaggiamento selezionare Telefono COMAND o Telefono Business.

Viene visualizzato l'Elenco apparecchi COMAND.

- ▶ Alla prima attivazione: Selezionare Attivare modulo MB SAP.
- ▶ Selezionare Collegare modulo MB SAP. Viene visualizzata un'avvertenza: Per collegare il modulo SAP assicurarsi che sia inserito e attivo.

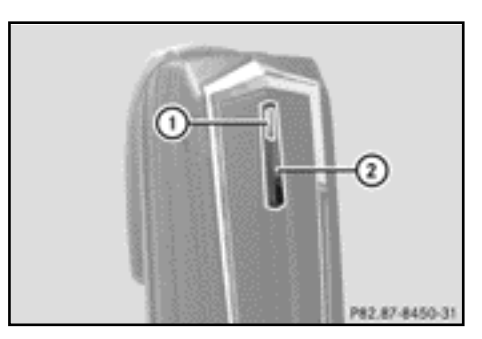

 $\blacktriangleright$  Tenere premuto il tasto  $(2)$ . La spia di controllo  $(1)$  si accende di colore bianco.

È possibile attivare il modulo telefono su un numero massimo di otto veicoli dotati di COMAND Online/sistema audio. Le impostazioni sul modulo telefono rimangono in tal modo memorizzate.

 $\blacktriangleright$  Non appena la spia di controllo  $\textcircled{\tiny{1}}$ lampeggia di colore giallo, rilasciare il tasto  $(2)$ .

Se la spia di controllo (1) non lampeggia di colore giallo, il modulo telefono non è stato riconosciuto. Verificare che il modulo telefono sia stato montato correttamente e ripetere l'operazione.

 $\blacktriangleright$  Selezionare Avviare ricerca.

Viene visualizzato il messaggio Ricerca del modulo MB SAP attivato in corso....

Se il modulo telefono è stato trovato e collegato, viene visualizzato il messaggio Collegamento modulo MB SAP riuscito.

Viene visualizzato un menu per l'abilitazione del telefono cellulare. Se si desidera abilitare un telefono cellulare:

▶ Selezionare Avviare ricerca e seguire le indicazioni del COMAND Online/del sistema audio.

**Oppure** 

- $\blacktriangleright$  Selezionare Cercare telefoni.
- X Selezionare Telefono SAP.
- $\blacktriangleright$  Selezionare Avviare ricerca.

Ulteriori informazioni sull'abilitazione di telefoni cellulari ( $\triangleright$  pagina [10](#page-11-1)).

Se non si desidera abilitare alcun telefono cellulare:

 $\blacktriangleright$  Selezionare  $\boxed{\div}$ .

Viene visualizzato l'Elenco apparecchi COMAND.

Ulteriori informazioni sull'abilitazione  $(D)$  vedi pagina [10\)](#page-11-1).

# **Commutazione del collegamento**

Se il veicolo è dotato di Telefonia MB Business, è possibile collegare il modulo telefono come Telefono COMAND o Telefono Business.

Per commutare il collegamento il modulo telefono deve essere già attivato e collegato  $(D$  pagina [8](#page-9-0)).

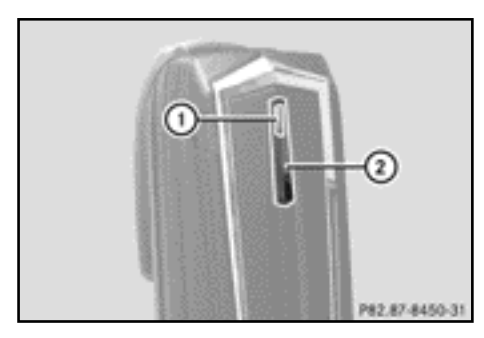

- $\blacktriangleright$  Smontare il modulo telefono  $(D$  pagina [19](#page-20-3)).
- $\triangleright$  Premere una o più volte il tasto  $TEL$ finché viene visualizzato il menu principale del telefono, quindi selezionare Telefono.
- ▶ Selezionare Collegare appar., quindi selezionare Telefono COMAND o Telefono Business.
- $\blacktriangleright$  Selezionare il menu Telefoni del modulo MB SAP.
- ▶ Selezionare il simbolo dell'elenco a destra accanto all'indicazione Attivare modulo MB SAP.
- ▶ Selezionare Disconnettere modulo MB SAP e confermare con Sì.
- ▶ Uscire dall'Elenco apparecchi COMAND.
- $\blacktriangleright$  Montare il modulo ( $\triangleright$  pagina [7\)](#page-8-1).
- $\blacktriangleright$  Tenere premuto il tasto  $(2)$ .
- $\blacktriangleright$  Non appena la spia di controllo  $\bigcap$ lampeggia di colore giallo, rilasciare il tasto  $(2)$ .

La spia di controllo  $(1)$  continua a lampeggiare di colore giallo.

- ▶ Selezionare Attivare modulo MB SAP o Collegare modulo MB SAP, quindi Telefono COMAND o Telefono Business.
- ▶ Selezionare Collegare modulo MB SAP. Viene visualizzata un'avvertenza: Per collegare il modulo SAP assicurarsi che sia inserito e attivo.
- $\blacktriangleright$  Selezionare Avviare ricerca. Viene visualizzato il messaggio Ricerca

del modulo MB SAP attivato in corso....

Se il modulo è stato trovato e collegato, viene visualizzato il messaggio Collegamento modulo MB SAP riuscito.

Viene visualizzato un menu per l'abilitazione del telefono cellulare. Ulteriori informazioni sull'abilitazione  $(D)$  pagina [10](#page-11-1)).

# <span id="page-11-0"></span>**Modulo telefono con SIM Card**

Utilizzo del modulo telefono come telefono con SIM Card:

- ^ se il telefono cellulare non è compatibile
- ^ se si possiede una SIM Card separata

In modalità SIM Card il collegamento Bluetooth® con il telefono cellulare non è disponibile.

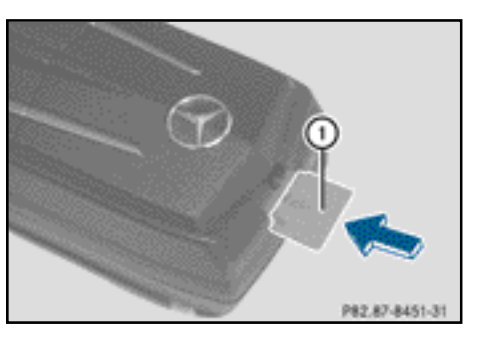

- Inserimento: Inserire la SIM Card  $(1)$  nel relativo alloggiamento con la superficie di contatto rivolta verso il basso fino allo scatto in sede.
- $\blacktriangleright$  Rimozione: Premere la SIM Card  $(1)$  e rilasciarla.

#### <span id="page-11-1"></span>**Abilitazione del telefono cellulare**

# **Avvertenze generali**

Se il telefono cellulare viene utilizzato per la prima volta in combinazione con il modulo telefono e con il COMAND/il sistema audio, occorre ricercarlo ed effettuarne l'abilitazione.

Se il telefono cellulare è già abilitato, viene cercato e collegato automaticamente l'ultimo telefono cellulare collegato.

Si possono abilitare al massimo 15 telefoni cellulari. Nell'elenco dei telefoni Bluetooth il telefono cellulare attualmente collegato viene contrassegnato da un punto .

È possibile impostare la memorizzazione del PIN del telefono cellulare nel modulo telefono  $(D)$  pagina [15](#page-16-3)).

# **Requisiti**

È possibile abilitare e collegare il proprio telefono cellulare al modulo telefono se:

- $\bullet$  il modulo è montato ( $\triangleright$  pagina [7\)](#page-8-1) e attivato nel COMAND/nel sistema audio ( $\triangleright$  pagina [7\)](#page-8-2)
- ^ nel modulo telefono non è inserita alcuna SIM Card ( $\triangleright$  pagina [10](#page-11-0))
- ^ il telefono cellulare non possiede alcuna connessione Bluetooth® attiva con un altro apparecchio
- ^ il telefono cellulare supporta il profilo Bluetooth® SAP (SIM Access Profile).

Controllo ed esecuzione di ulteriori impostazioni sul telefono cellulare, vedi le istruzioni d'uso del telefono cellulare:

- La funzione Bluetooth<sup>®</sup> deve essere attivata sul telefono cellulare; anche la visibilità per gli altri apparecchi deve essere attivata.
- ^ Il profilo Bluetooth® SAP del telefono cellulare deve essere attivato.
- ^ L'identificativo Bluetooth® del telefono cellulare deve essere noto.

# **Procedura per veicoli con variante A (COMAND Online)**

#### **Abilitazione del telefono cellulare**

- $\blacktriangleright$  Montare il modulo telefono ( $\triangleright$  pagina [7](#page-8-1)).
- $\triangleright$  Premere una o più volte il tasto  $TEL$ finché viene visualizzato il menu principale del telefono, quindi selezionare Telefono.
- ▶ Selezionare Telefono/Collegare appar. e confermare.
- ▶ Selezionare Telefono SAP/Telefoni sul modulo MB SAP.
- X Selezionare Aggiornare/Cercare telefoni.

Oppure

- X Selezionare Cercare telefoni e Telefono SAP.
- $\blacktriangleright$  Selezionare Avviare ricerca.

Vengono visualizzati gli identificativi Bluetooth® dei telefoni cellulari nel campo di ricezione.

X Selezionare il telefono cellulare da abilitare.

Viene visualizzata la richiesta di immissione di un PIN di 16 cifre.

- ▶ Immettere un PIN di 16 cifre a piacere e confermare l'immissione.
- ▶ Quando richiesto, immettere e confermare nel telefono cellulare lo stesso PIN di 16 cifre entro 20 secondi.
- $\triangleright$  A seconda del telefono cellulare utilizzato la richiesta di connessione del modulo telefono deve essere confermata. Al momento della richiesta di connessione del modulo telefono, il telefono cellulare deve essere impostato su "automatico"/ ..abilitato", vedi le istruzioni d'uso del telefono cellulare.
- X Immettere e confermare nel COMAND Online/nel sistema audio il PIN della SIM Card.

In caso di abilitazione riuscita viene visualizzato il messaggio di conferma di avvenuta abilitazione del telefono cellulare.

# **Commutazione tra telefoni cellulari**

Se sono stati abilitati più telefoni cellulari sul modulo telefono, è possibile commutare tra i singoli telefoni cellulari.

- $\blacktriangleright$  Terminare le chiamate.
- ▶ Nell'Elenco apparecchi COMAND alla voce Telefoni del modulo MB SAP selezionare il telefono cellulare desiderato.

Il telefono cellulare selezionato viene ricercato e collegato se si trova nel raggio d'azione del Bluetooth® e se il Bluetooth® è attivato.

- ▶ Confermare la richiesta di connessione del modulo telefono sul telefono cellulare (vedi le istruzioni d'uso del telefono cellulare).
- ▶ Se necessario, immettere e confermare nel COMAND il PIN della SIM Card.

# **Procedura per veicoli con variante del sistema B e C**

- $\blacktriangleright$  Montare il modulo telefono ( $\triangleright$  pagina [7\)](#page-8-1).
- ▶ Richiamare il menu del telefono, vedi le istruzioni d'uso separate.
- Se presente: Selezionare la telefonia Comfort, vedi le istruzioni d'uso separate.

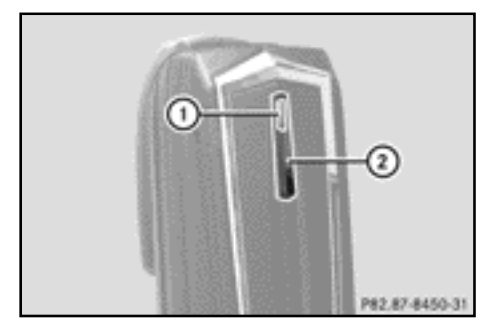

X Attendere l'accensione della spia di controllo  $(1)$ .

 $\triangleright$  Premere il tasto (2) per circa tre secondi.

Oppure

▶ Se è già collegato un telefono cellulare e il modulo telefono è già registrato in una rete di telefonia mobile:

Effettuare una chiamata al numero di telefono "0001".

Se una connessione Bluetooth presente è stata scollegata mediante il tasto 2, il modulo telefono si connette nuovamente.

Non appena la connessione Bluetooth<sup>®</sup> è disponibile, selezionare l'elenco delle chiamate dei numeri selezionati, vedi le istruzioni d'uso separate.

# **Procedura per veicoli con variante del sistema B**

Selezionare l'SMS "CONNECT PHONE" e richiamare il mittente.

# **Oppure**

▶ Se viene visualizzato solo il numero di telefono dell'SMS ricevuto: Selezionare Opzioni/Visualizzare testo e richiamare il mittente.

Il modulo telefono effettua la ricerca di telefoni SAP.

- ▶ Al termine della ricerca selezionare la funzione SMS.
- ▶ Selezionare e aprire l'SMS del telefono cellulare da abilitare. Viene visualizzato il numero di telefono. Tale numero è contemporaneamente il PIN da 16 cifre.
- ▶ Selezionare il PIN visualizzato, selezionare Chiamare mittente e confermare.
- ▶ Entro 20 secondi dal momento in cui il sistema lo richiede, digitare sul telefono cellulare il codice PIN visualizzato, quindi confermare. In caso di abilitazione riuscita si attiva una melodia crescente.
- X A seconda del telefono cellulare utilizzato la richiesta di connessione del modulo telefono deve essere confermata.

Al momento della richiesta di connessione del modulo telefono, il telefono cellulare deve essere impostato su "automatico"/ "abilitato", vedi le istruzioni d'uso del telefono cellulare.

 $\triangleright$  Se necessario, immettere e confermare nel COMAND il PIN della SIM Card.

# **Procedura per veicoli con variante del sistema C**

- X Nell'elenco delle chiamate selezionare la voce CONNECT PHONE e richiamare. Il modulo telefono effettua la ricerca di telefoni SAP.
- $\blacktriangleright$  Al termine della ricerca selezionare nuovamente l'elenco delle chiamate.
- ▶ Nell'elenco delle chiamate selezionare il numero del telefono cellulare da abilitare. Il numero visualizzato è contemporaneamente il PIN da 16 cifre.

Se sono stati trovati più di dieci telefoni cellulari, sfogliare l'elenco delle chiamate nella seguente sequenza:

- ultime chiamate selezionate
- ^ chiamate perse
- ^ chiamate accettate

Se il numero di telefono non viene visualizzato per intero, premere il tasto NUM sul sistema audio e passare al display multifunzione.

- $\triangleright$  Prendere nota del PIN a 16 cifre.
- ▶ Richiamare il numero di telefono visualizzato.
- ▶ Entro 20 secondi dal momento in cui il sistema lo richiede, digitare sul telefono cellulare il codice PIN visualizzato. In caso di abilitazione riuscita si attiva una melodia crescente.
- ▶ A seconda del telefono cellulare utilizzato la richiesta di connessione del modulo telefono deve essere confermata.

Al momento della richiesta di connessione del modulo telefono, il telefono cellulare deve essere impostato su "automatico"/ "abilitato", vedi le istruzioni d'uso del telefono cellulare.

 $\triangleright$  Se necessario, immettere e confermare nel COMAND il PIN della SIM Card.

# Modulo telefono con Bluetooth® (profilo SAP) **Modulo telefono con Bluetooth® (profilo SAP)**

# <span id="page-14-0"></span>**Connessione del modulo telefono al telefono cellulare**

La connessione Bluetooth<sup>®</sup> tra un telefono cellulare e il modulo telefono può essere stabilita solo se

- non è presente alcuna connessione Bluetooth® attiva tra il modulo telefono e un altro telefono cellulare
- ^ non è presente alcuna connessione SAP o HFP Bluetooth® attiva tra il telefono cellulare e un altro apparecchio
- ^ non è presente alcuna SIM Card nel modulo telefono.

Durante una connessione Bluetooth® attiva tra un telefono cellulare e un modulo telefono le funzioni del telefono possono essere utilizzate esclusivamente tramite il modulo telefono. Le funzioni del telefono sono temporaneamente disattivate sul telefono cellulare collegato.

# **Creazione automatica del collegamento**

Il COMAND/il sistema audio ricerca sempre l'ultimo telefono cellulare collegato. In caso di PIN della SIM Card memorizzato ( $\triangleright$  pagina [15](#page-16-2)) il collegamento Bluetooth® viene avviato automaticamente.

# **Creazione manuale del collegamento**

Se il collegamento tra modulo telefono e telefono cellulare è stato interrotto, è possibile avviare manualmente il collegamento a un telefono cellulare abilitato.

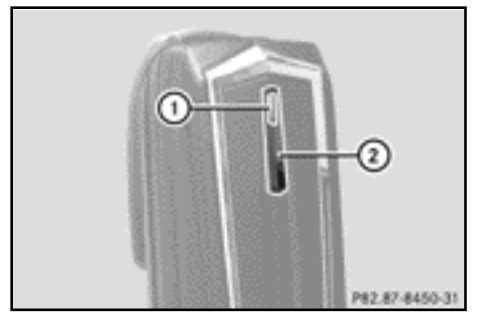

 $\blacktriangleright$  Premere brevemente il tasto  $(2)$ . La spia di controllo  $(1)$  lampeggia di colore blu. Sul display del COMAND/del sistema audio viene visualizzato un messaggio di conferma dell'attivazione del telefono. Se non è possibile stabilire il collegamento

con l'ultimo telefono cellulare collegato, viene ricercato il cellulare precedentemente collegato.

# **Connessione di un altro telefono cellulare abilitato**

# **Procedura per veicoli con variante del sistema A (COMAND Online)**

- $\blacktriangleright$  Montare il modulo telefono ( $\triangleright$  pagina [7\)](#page-8-1).
- $\triangleright$  Premere una o più volte il tasto  $TEL$ finché viene visualizzato il menu principale del telefono, quindi selezionare Telefono.
- ▶ Selezionare Telefono/Collegare appar. e confermare.
- ▶ Alla voce Telefono SAP/Telefoni del modulo MB SAP selezionare il telefono cellulare desiderato.
- ▶ A seconda del telefono cellulare utilizzato confermare la richiesta di connessione del modulo telefono.

Al momento della richiesta di connessione del modulo telefono, il telefono cellulare deve essere impostato su "automatico"/ "abilitato", vedi le istruzioni d'uso del telefono cellulare.

▶ Se necessario, immettere e confermare nel COMAND il PIN della SIM Card.

In caso di connessione riuscita viene visualizzato il messaggio di conferma di avvenuta connessione del telefono.

# **Procedura per veicoli con variante del sistema B**

 $\blacktriangleright$  Montare il modulo telefono ( $\triangleright$  pagina [7](#page-8-1)).

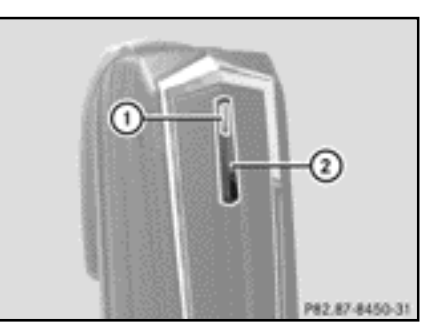

- X Attendere l'accensione della spia di controllo  $(1)$ .
- $\triangleright$  Premere il tasto  $(2)$  per circa tre secondi.
- Oppure
- ▶ Se è già collegato un telefono cellulare e il modulo è già registrato in una rete di telefonia mobile:

Effettuare una chiamata al numero di telefono "0001".

- ▶ Nel COMAND/nel sistema audio selezionare la funzione SMS, vedi le istruzioni d'uso separate.
- ▶ Se viene visualizzato solo il numero di telefono dell'SMS ricevuto: Selezionare Opzioni/Visualizzare testo e richiamare il mittente.
- ▶ Selezionare l'SMS con l'identificativo del telefono cellulare da collegare.
- $\blacktriangleright$  Richiamare il mittente.

▶ A seconda del telefono cellulare utilizzato la richiesta di connessione del modulo telefono deve essere confermata.

Al momento della richiesta di connessione del modulo telefono, il telefono cellulare deve essere impostato su "automatico"/ "abilitato", vedi le istruzioni d'uso del telefono cellulare.

 $\triangleright$  Se necessario, immettere e confermare nel COMAND/nel sistema audio il PIN della SIM Card.

# **Procedura per veicoli con variante del sistema C**

 $\blacktriangleright$  Montare il modulo telefono ( $\triangleright$  pagina [7](#page-8-1)).

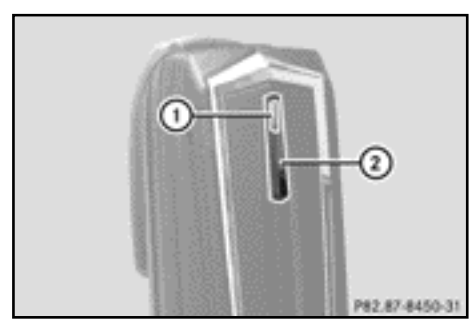

- X Attendere l'accensione della spia di controllo  $(1)$ .
- $\blacktriangleright$  Premere il tasto  $(2)$  per circa tre secondi.

Oppure

▶ Se è già collegato un telefono cellulare e il modulo è già registrato in una rete di telefonia mobile:

Effettuare una chiamata al numero di telefono "0001".

- ▶ Nel COMAND/nel sistema audio selezionare la funzione SMS, vedi le istruzioni d'uso separate.
- X Nell'elenco delle chiamate selezionare il numero del telefono cellulare da abilitare.

Se sono stati trovati più di dieci telefoni cellulari, sfogliare l'elenco delle chiamate nella seguente sequenza:

- ^ ultime chiamate selezionate
- ^ chiamate perse
- ^ chiamate accettate
- $\blacktriangleright$  Richiamare il numero di telefono selezionato.
- ▶ A seconda del telefono cellulare utilizzato la richiesta di connessione del modulo telefono deve essere confermata.

Al momento della richiesta di connessione del modulo telefono, il telefono cellulare deve essere impostato su ..automatico"/ "abilitato", vedi le istruzioni d'uso del telefono cellulare.

 $\triangleright$  Se necessario, immettere e confermare nel COMAND/nel sistema audio il PIN della SIM Card.

# <span id="page-16-0"></span>**Utilizzo**

# <span id="page-16-1"></span>**Utilizzo come modem dati**

È possibile utilizzare il modulo telefono come modem dati solo nei veicoli dotati del COMAND Online.

▶ Collegare il telefono cellulare al modulo telefono ( $\triangleright$  pagina [8\)](#page-9-0).

# **Oppure**

- $\blacktriangleright$  Inserire la SIM Card nel modulo telefono  $(D)$  pagina [10](#page-11-0)).
- ▶ Prima di eseguire il primo collegamento selezionare il gestore di rete nel COMAND Online, vedi le Istruzioni d'uso del COMAND Online. L'utilizzo come modem dati si attiva automaticamente.
- ▶ Attivazione/disattivazione del roaming dei dati ( $\triangleright$  pagina [16\)](#page-17-0).

# <span id="page-16-2"></span>**Impostazioni del modulo telefono**

# <span id="page-16-3"></span>**Memorizzazione/cancellazione del PIN della SIM Card**

Se il PIN della SIM Card è stato memorizzato nel modulo telefono, non è necessario immetterlo accedendovi nuovamente.

Nell'impostazione standard il PIN della SIM Card viene memorizzato.

# **Procedura per veicoli con variante del sistema A (COMAND Online)**

- $\triangleright$  Premere una o più volte il tasto  $TEL$ finché viene visualizzato il menu principale del telefono, quindi selezionare Telefono.
- ▶ Selezionare Telefono/Collegare appar. e confermare.
- X Alla voce Telefoni del modulo MB SAP selezionare il telefono cellulare desiderato.
- ▶ Selezionare il simbolo dell'elenco a destra accanto al messaggio.
- ▶ Nel campo Memorizzare PIN attivare (il PIN viene memorizzato) o disattivare (il PIN non viene memorizzato) il segno di spunta.

# **Procedura per veicoli con variante del sistema B e C**

▶ Se necessario, collegare il telefono cellulare ( $\triangleright$  pagina [8\)](#page-9-0).

# **Oppure**

- X Utilizzare il modulo telefono con SIM Card  $(D)$  pagina [10](#page-11-0)).
- ▶ Assicurarsi che il modulo telefono sia registrato in una rete di telefonia mobile.
- $\blacktriangleright$  Immettere il numero "00041".
- $\blacktriangleright$  Premere il tasto  $\boxed{\blacktriangleright}$ . Il sistema memorizza il PIN della SIM Card.

# Oppure

- ▶ Immettere il numero "00040".
- $\blacktriangleright$  Premere il tasto  $\boxed{\blacktriangleright}$ .

Il sistema cancella la memoria del PIN della SIM Card. Al successivo collegamento immettere il PIN della SIM Card.

# **Impostazione della suoneria**

# **Avvertenze generali**

È possibile scegliere una delle dieci suonerie a disposizione.

# **Procedura per veicoli con variante del sistema A (COMAND Online)**

- $\triangleright$  Premere una o più volte il tasto  $TEL$ finché viene visualizzato il menu principale del telefono, quindi selezionare Telefono.
- ▶ Selezionare Telefono/Collegare appar. e confermare.
- $\triangleright$  Nel menu Telefoni del modulo MB SAP selezionare il telefono cellulare desiderato.
- ▶ Selezionare il simbolo dell'elenco a destra accanto al messaggio.
- $\blacktriangleright$  Selezionare Suonerie.
- X Selezionare una suoneria dall'elenco di selezione.
	- La suoneria selezionata viene riprodotta.
- ▶ Per memorizzare e interrompere premere il tasto Indietro  $\boxed{\triangleleft}$ .

# **Procedura per veicoli con variante del sistema B e C**

▶ Se necessario, collegare il telefono cellulare ( $\triangleright$  pagina [8](#page-9-0)).

#### **Oppure**

- X Utilizzo del modulo telefono con SIM Card  $(D)$  pagina [10\)](#page-11-0).
- ▶ Assicurarsi che il modulo telefono sia registrato in una rete di telefonia mobile.
- ▶ Immettere il numero "0005" e confermare con il tasto  $\boxed{\frown}$ .
- Con i tasti da  $\boxed{9}$  a  $\boxed{9}$  selezionare una suoneria per il modulo telefono.
- $\triangleright$  Con il tasto  $\boxed{\#}$  confermare la suoneria selezionata.

# <span id="page-17-0"></span>**Impostazioni tramite la tastiera del COMAND/del sistema audio**

▶ Se necessario, collegare il telefono cellulare ( $\triangleright$  pagina [8](#page-9-0)).

Oppure

- ▶ Utilizzo del modulo telefono con SIM Card  $(D)$  pagina [10\)](#page-11-0).
- $\triangleright$  Premere una o più volte il tasto  $TEL$ finché viene visualizzato il menu principale del telefono, quindi selezionare Telefono.
- X Immettere il numero corrispondente, vedi la seguente tabella.
- $\triangleright$  Confermare con il tasto  $\boxed{\curvearrowleft}$ .

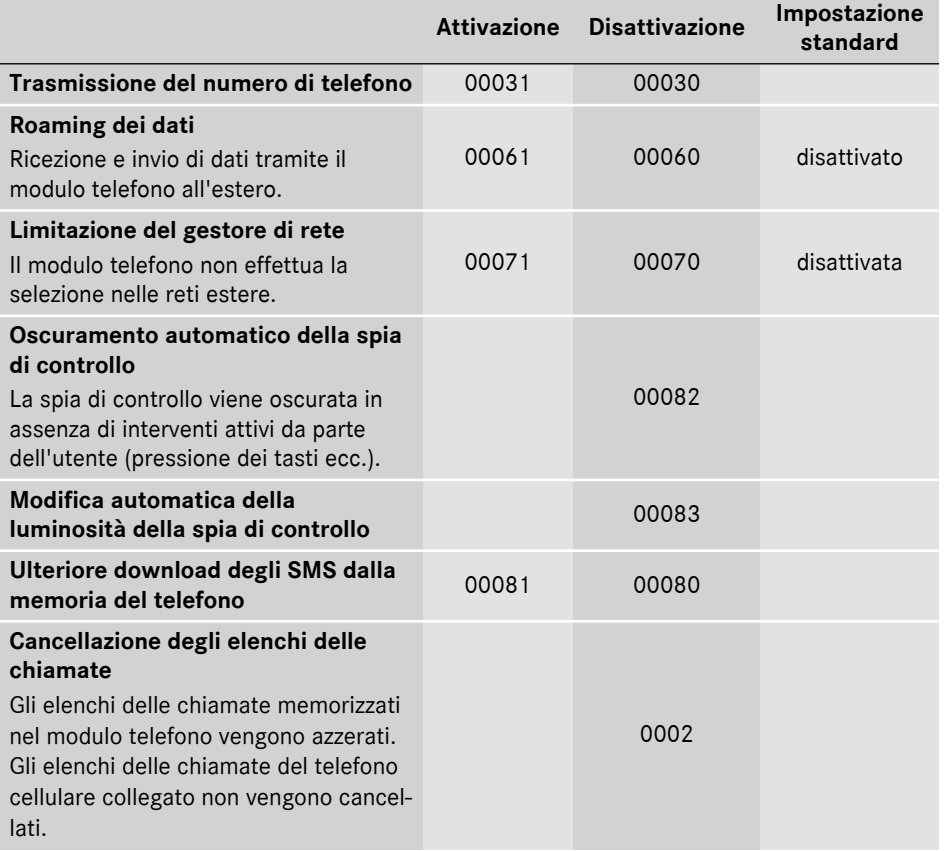

# <span id="page-19-0"></span>**Trasferimento della rubrica telefonica**

Per poter utilizzare la rubrica telefonica del telefono cellulare tramite il COMAND/il sistema audio, è necessario trasmetterla con il modulo telefono.

Il trasferimento dei dati può durare fino a 10 minuti.

Il trasferimento avviene automaticamente in seguito alla connessione automatica di un Bluetooth®.

- X **Se il trasferimento della rubrica telefonica non viene avviato automaticamente:** Selezionare il telefono nel COMAND/nel sistema audio.
- ▶ Selezionare Importare contatti.
- $\blacktriangleright$  Selezionare Dal telefono.

Se il telefono cellulare supporta il profilo PBAP (Phone Book Access Profile), il sistema carica preferibilmente le voci della rubrica telefonica presenti nella memoria del telefono. Se nella memoria del telefono non sono memorizzate voci, vengono caricate le voci della rubrica telefonica della SIM Card.

# <span id="page-19-1"></span>**Tasti di selezione rapida**

#### **Tasti di selezione rapida per la casella vocale**

# **Tasto di selezione rapida nella variante del sistema A (COMAND Online)**

È possibile definire numeri a piacere come tasto di selezione rapida, vedi le Istruzioni d'uso del COMAND Online/del sistema audio.

# **Tasto di selezione rapida nella variante del sistema B e C)**

È possibile assegnare il tasto  $\boxed{1}{20}$  come tasto di selezione rapida per la casella vocale.

X **Definizione del tasto di selezione rapida:** Creazione della seguente voce nella rubrica del telefono cellulare (vedi le istruzioni d'uso del telefono cellulare): Nome: MAILBOX

Numero di telefono: Numero della casella vocale.

▶ Trasmettere la rubrica telefonica del telefono cellulare al COMAND/al sistema audio ( $\triangleright$  pagina [18](#page-19-0)).

# <span id="page-19-2"></span>**SMS (messaggi)**

#### **Informazioni generali**

 $\hat{E}$  possibile ricevere, inviare<sup>1</sup> e cancellare SMS.

Sulla SIM Card può essere memorizzato un numero limitato di SMS. Se la memoria è piena, è necessario cancellare SMS prima di poterne ricevere di nuovi.

#### **Requisito**

Il modulo telefono è collegato al telefono  $cellulare (  $\triangleright$  *pagina* 8) *oppure viene utilizzato*$  $cellulare (  $\triangleright$  *pagina* 8) *oppure viene utilizzato*$  $cellulare (  $\triangleright$  *pagina* 8) *oppure viene utilizzato*$ in modalità SIM Card ( $\triangleright$  pagina [10\)](#page-11-0).

# **Caratteristiche specifiche della variante del sistema A (COMAND Online)**

- ^ Il profilo Bluetooth® SAP consente solo l'accesso alla memoria degli SMS della SIM Card.
- Il profilo Bluetooth® SAP memorizza gli SMS in arrivo sulla SIM Card.
- ^ A seconda del telefono cellulare tali SMS non sono direttamente visualizzabili. Selezione di SMS, vedi le istruzioni d'uso del telefono cellulare.
- ^ Se il telefono cellulare supporta il profilo Bluetooth® MAP (Message Access Profile), il modulo telefono scarica gli SMS del telefono. Se la funzione è attivata nel COMAND Online, gli SMS vengono trasmessi.
- ^ Gli SMS memorizzati sulla SIM Card sono contrassegnati dal prefisso "SIM:".
- ^ Gli SMS della SIM Card possono essere cancellati tramite il COMAND Online, vedi le Istruzioni d'uso del COMAND Online.

1 Non disponibile in tutte le varianti del sistema.

# **Caratteristiche specifiche della variante del sistema B e C**

^ Gli SMS vengono scaricati solo dalla SIM Card del telefono cellulare e memorizzati nel modulo telefono.

# <span id="page-20-0"></span>**Disconnessione del modulo telefono dal telefono cellulare**

# **Disconnessione automatica**

All'allontanamento dal campo di ricezione, la connessione Bluetooth® tra il telefono cellulare e il modulo telefono viene interrotta automaticamente.

#### **Disconnessione manuale**

- Interrompere la connessione Bluetooth<sup>®</sup> sul telefono cellulare, vedi le istruzioni d'uso del telefono cellulare.
- $\bullet$  È possibile ripristinare la connessione Bluetooth® dopo l'interruzione manuale  $(D$  pagina [8\)](#page-9-0).

# <span id="page-20-1"></span>**Caricamento del telefono cellulare**

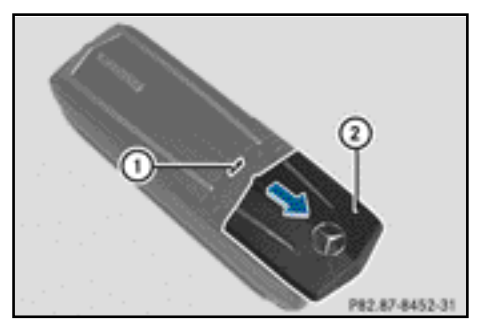

- $\triangleright$  Spingere il coperchio  $(2)$  del modulo telefono nella direzione indicata dalla freccia e rimuoverlo.
- ▶ Collegare il telefono cellulare alla presa  $USB$  (1) mediante un cavo dati USB.

# <span id="page-20-2"></span>**Azzeramento del modulo telefono**

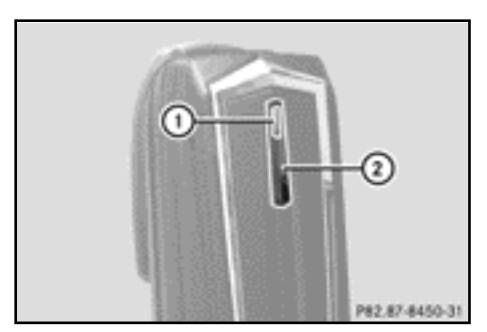

- $\blacktriangleright$  Tenere premuto il tasto  $(2)$ .
- $\triangleright$  Non appena la spia di controllo  $\bigcap$ lampeggia di colore arancione, rilasciare il tasto  $(2)$ .

La spia di controllo (1) lampeggia di colore giallo-rosso.

 $\blacktriangleright$  Premere nuovamente il tasto  $(2)$ . Il modulo telefono viene resettato alle impostazioni di fabbrica. Tutte le impostazioni vengono cancellate.

# <span id="page-20-3"></span>**Smontaggio del modulo telefono**

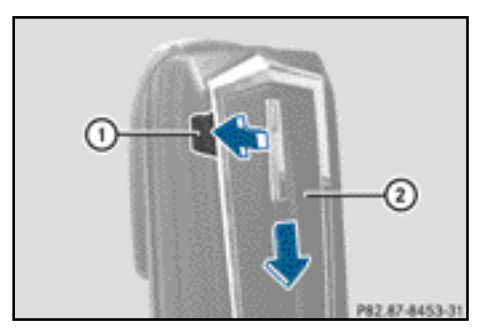

- $\blacktriangleright$  Premere il pulsante di sbloccaggio  $(1)$ .
- $\triangleright$  Spingere il modulo telefono  $(2)$  nella direzione indicata dalla freccia e rimuoverlo.

# <span id="page-21-0"></span>**Disattivazione del modulo telefono**

Disattivare il modulo telefono nel COMAND quando non viene più utilizzato.

Il modulo telefono può e deve essere disattivato solo se nel veicolo è presente la variante del sistema A.

- $\triangleright$  Smontare il modulo telefono  $(D$  pagina [19\)](#page-20-3).
- Premere una o più volte il tasto TEL finché viene visualizzato il menu principale del telefono, quindi selezionare Telefono.
- Selezionare la voce Collegare appar.. Se il veicolo è dotato di Telefonia MB Business, è possibile selezionare il modulo tra Telefono COMAND o Telefono Business.
- $\blacktriangleright$  In base al collegamento attuale del modulo telefono selezionare Telefono COMAND o Telefono Business.
- $\blacktriangleright$  Selezionare il menu Telefoni del modulo MB SAP.
- ▶ Selezionare il simbolo dell'elenco a destra accanto all'indicazione Attivare modulo MB SAP.
- $\blacktriangleright$  Per disattivare il modulo telefono selezionare Disconnettere modulo MB SAP e confermare con Sì.

Il modulo è disattivato.

# **Dichiarazione di conformità**

I componenti radio del modulo telefono con Bluetooth® (profilo SAP) sono conformi ai requisiti fondamentali e alle ulteriori disposizioni in vigore della Direttiva 2014/53/ UE. Il testo completo della dichiarazione di conformità UE è riportato nella seguente pagina.

Ulteriori informazioni sono reperibili presso un qualsiasi punto di assistenza Mercedes-Benz.

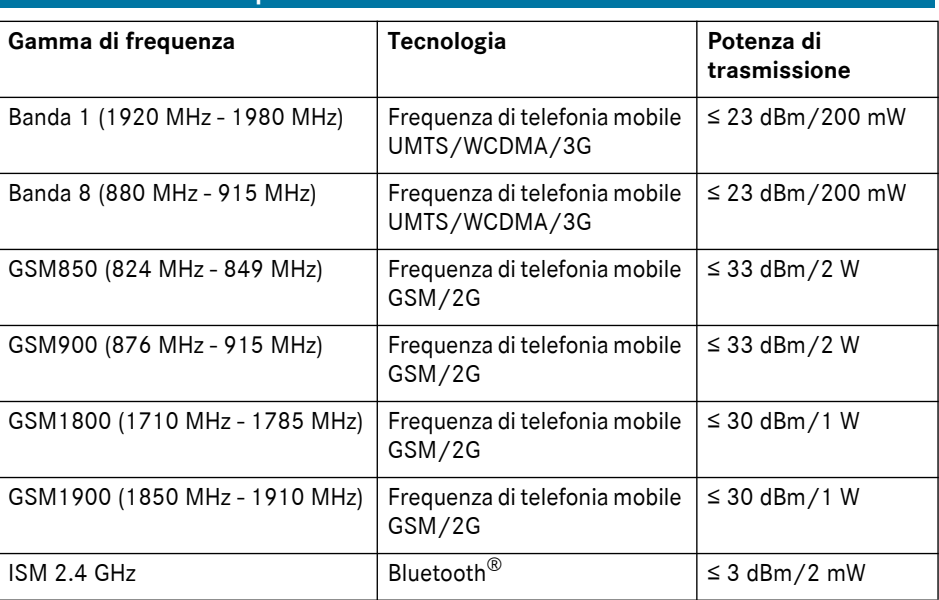

# **Panoramica delle frequenze**